## 医療従事者届出システム の届出方法について

## 医療従事者届出システムでは、大きく分けて 2つの届出方法があります。

- (1)各対象者個人がシステムへ届出情報を入力・ 登録し、施設担当者が確認後、提出
- (2)施設担当者で各対象者の届出情報を取りまとめ、 システムに一括で登録

## その中で、以下の届出方法を選ぶことができます。

2つの届出方法があります。<br>(1)各対象者個人がシステムへ届出情報を入力・<br>(登録し、施設担当者が確認後、提出<br>(2)施設担当者で各対象者の届出情報を取りまとめ、<br>システムに一括で登録<br>**その中で、以下の届出方法を選ぶことができます。**<br>(1) → ① 各対象職員がシステム画面で入力・登録(2ページ)<br>(2) → ② 各対象職員がシステム画面で入力・登録(2ページ) (2ページ) し、施設担当者が確認後、提出<br>担当者で各対象者の届出情報を取りまとめ、<br>テムに一括で登録<br>**、以下の届出方法を選ぶことができます。**<br>① 各対象職員がシステム画面で入力・登録(2ページ)<br>② 各対象職員がでExcelデータを入力・登録(3ページ)<br>(3ページ)<br>(3ページ)

(3ページ)

その中で、以下の届出方法を選ぶことができます。<br>
(1)  $(2 \times -\frac{1}{2})$ (2) 各対象職員がシステム画面で入力・登録<br>
(2ページ)<br>
(2) 各対象職員がでExcelデータを入力・登録<br>
(3) - 3) 施設担当者がExcelデータを取りまとめて<br>
登録<br>
(4ページ)<br>
(4) 施設担当者がシステム上で入力・登録

**以下の届出方法を選ぶことができます。**<br>各対象職員がシステム画面で入力・登録(2ページ)<br>(2ページ)<br>各対象職員がでExcelデータを入力・登録(3ページ)<br>施設担当者がExcelデータを取りまとめて(4ページ)<br>登録(4ページ)<br>意録 ① 各対象職員がシステム画面で入力・登録(2 ページ)<br>
2 各対象職員がでExcelデータを入力・登録(3 ページ)<br>
3 施設担当者がExcelデータを取りまとめて(3 ページ)<br>登録(4 ページ)<br>
通り通過者がシステム上で入力・登録(5 ページ)<br>
5 後には、このことにより、登録(5 ページ)<br>
5 ページ) (5ページ)

1. 各対象職員でシステム画面で入力·登録

★…施設担当者や各部門の 担当者の方の手続き ●…従事者個人の手続き

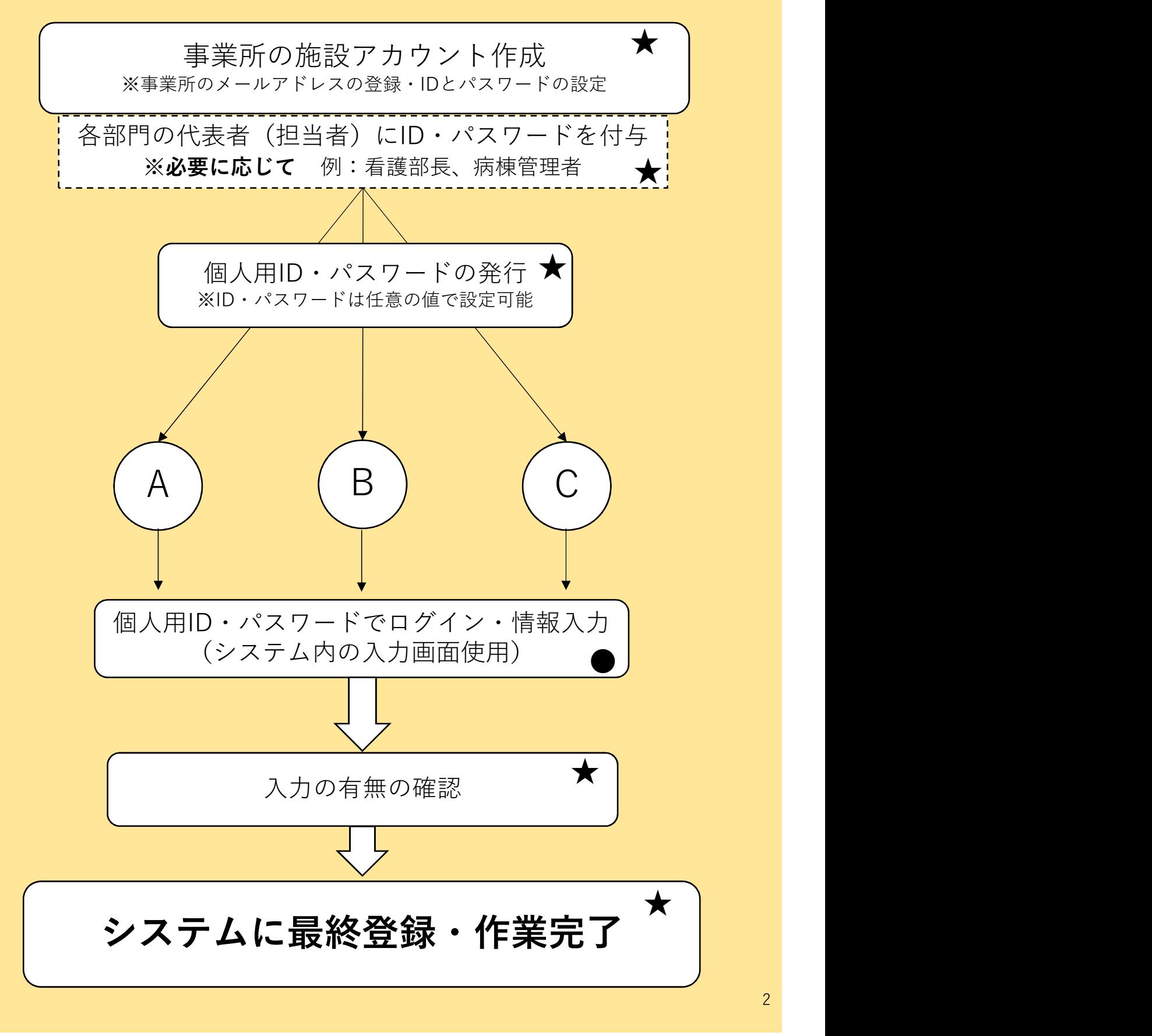

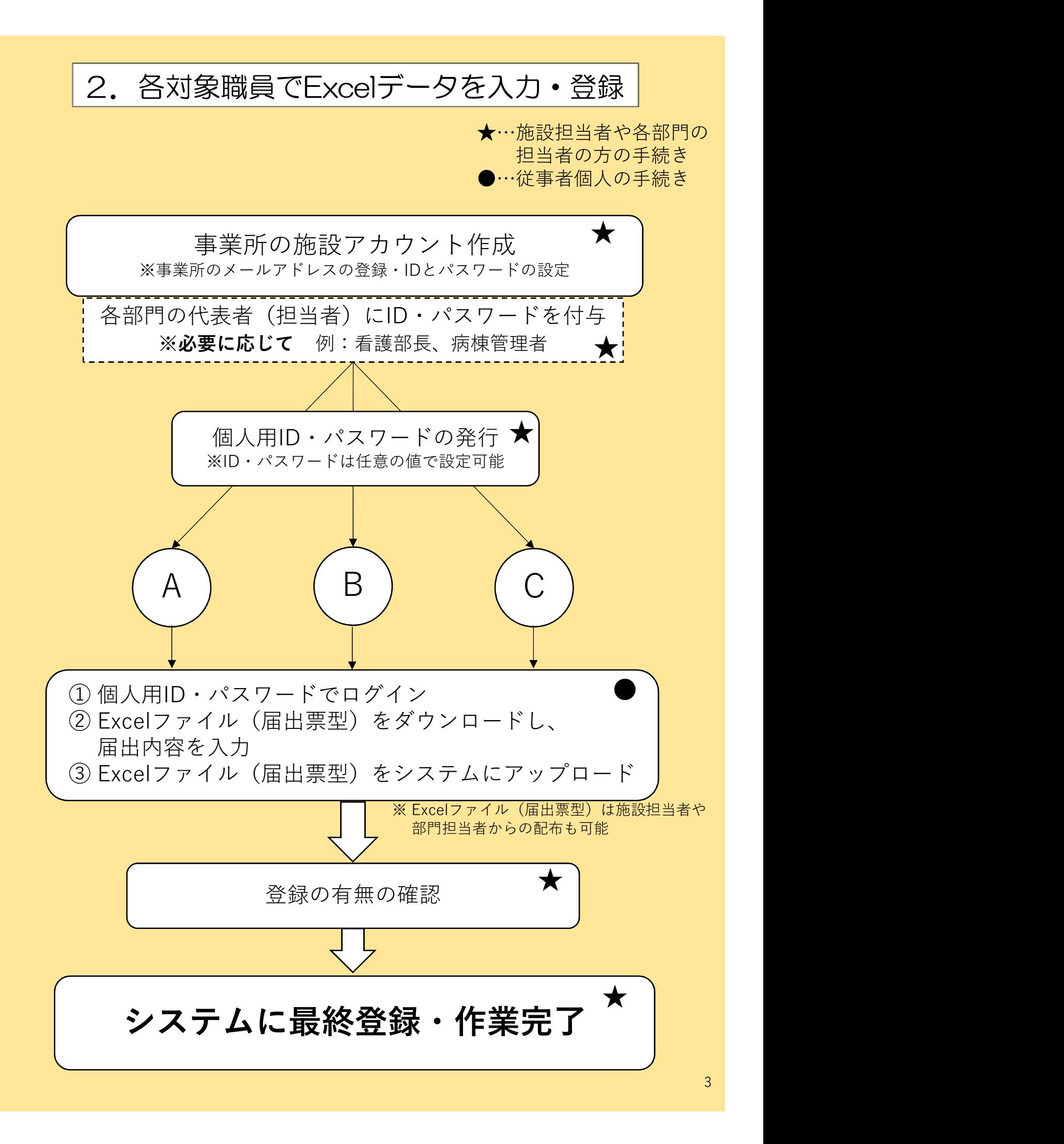

## 3.施設担当者がExcelデータを取りまとめて登録

★…施設担当者や各部門の 担当者の方の手続き ●…従事者個人の手続き

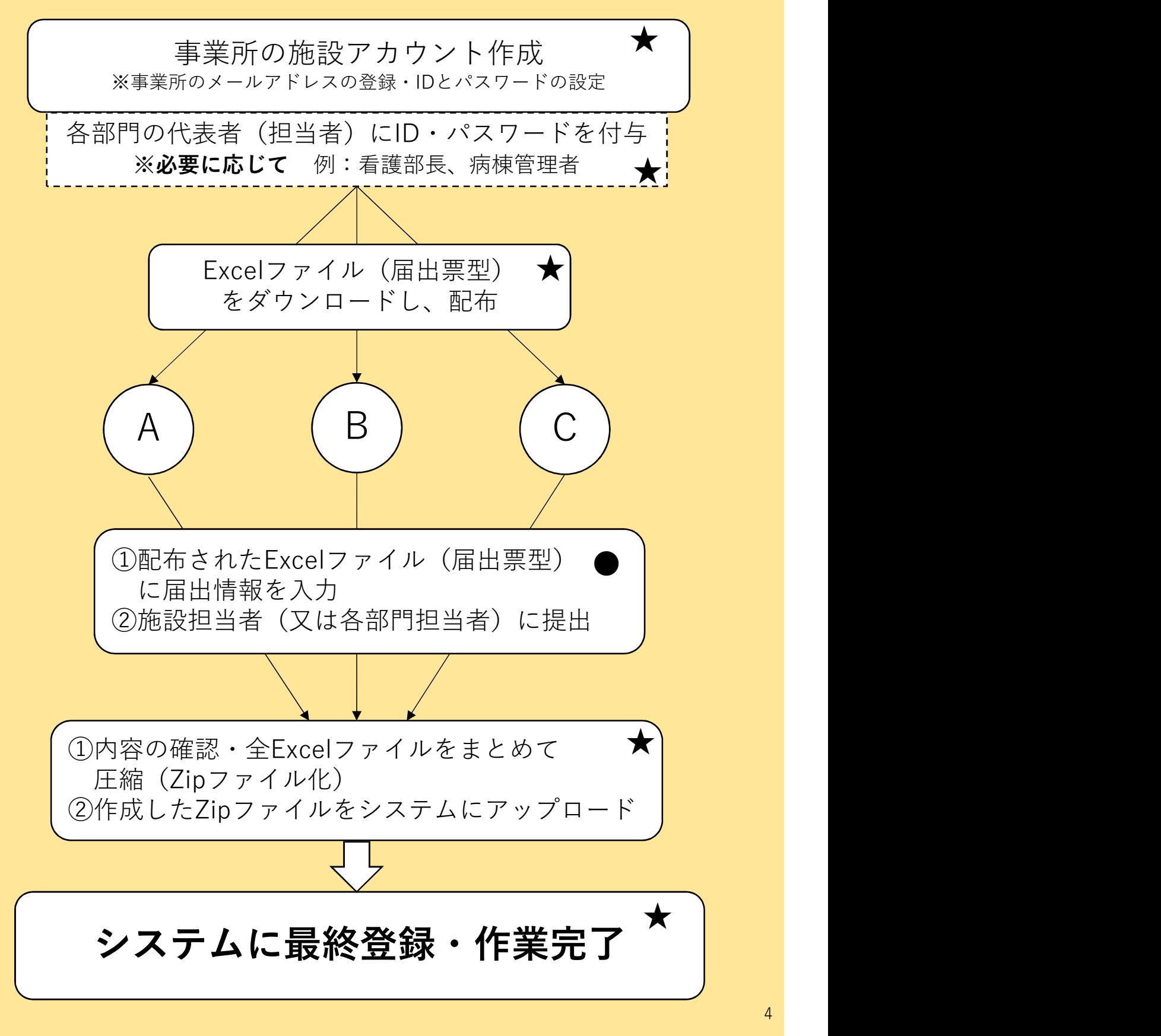

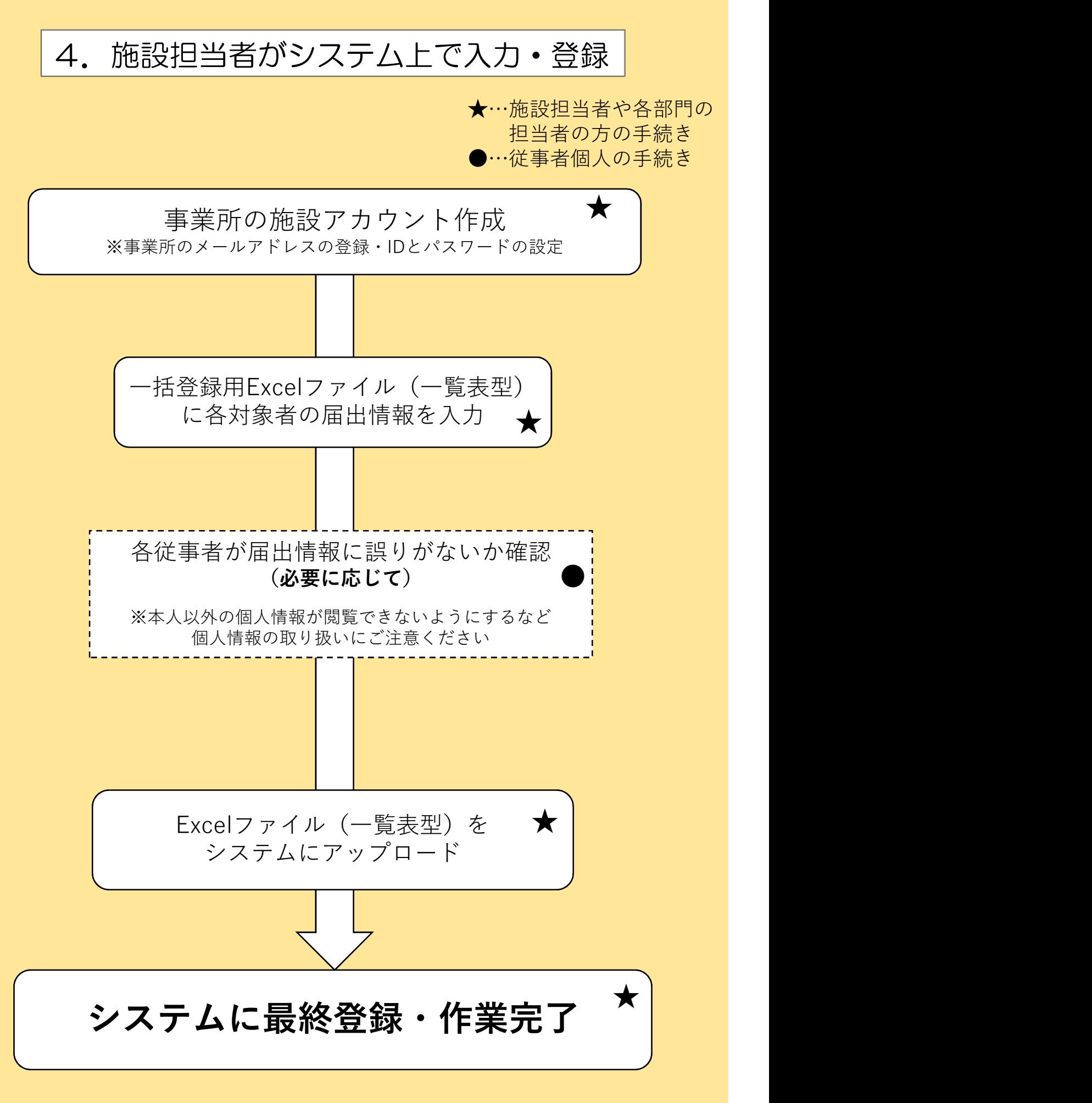